Муниципальное бюджетное общеобразовательное учреждение Можгинского района «Большеучинская средняя общеобразовательная школа имени Ф.Я.Фалалеева»

> «УТВЕРЖДАЮ» Директор школы: Величинская Г.Г Приказ № 182-090т 10920

Принято на заседании Педагогического совета Протокол / O or 19.08.2013

Дополнительная общеобразовательная общеразвивающая программа

технической направленности

«Юные информатики»

возраст детей: 8-11 лет срок реализации 1 год

Автор составитель:

Кравцова М.П., педагог дополнительного образования

С. Большая Уча, 2023г.

#### Пояснительная записка (общая характеристика программы) стартовый уровень  $1.1.$

- 2. Дополнительная общеобразовательная общеразвивающая программа «Юные информатики» разработана в соответствии с требованиями нормативных документов и на основании Положения о дополнительной общеобразовательной общеразвивающей программе (утверждено приказом директора MБОУ «Большеучинская СОШ» от 1 сентября 2023 года  $N<sub>2</sub>$  182-ОД.)
	- 1) направленность программы техническая;
	- 2) актуальность, отличительные особенности программы -

В настоящее время стремительно увеличивается объем информации, получаемой человеком вообще, и ребенком в частности. Следовательно, возрастает необходимость учить детей обрабатывать, систематизировать и максимально рационально использовать получаемые знания. Ни для кого не секрет, что наилучшим помощником в этом является компьютер. Поэтому актуальным становится изучение компьютерных технологий не только на уроках информатики, но и в кружковой деятельности, которая дает возможность внедрению новых педагогических технологий в учебно-воспитательный процесс школы.

На данном этапе дети еще не изучают предмет информатики на уроках, а интерес к изучению компьютера достаточно велик. Поэтому данная программа, являющаяся по своему характеру ознакомительной, позволит детям получить элементарные теоретические знания и практические навыки работы на компьютере. Курс информатики в этом периоде вносит значимый вклад в формирование информационного компонента общеучебных умений и навыков, выработка которых является одним из приоритетов общего образования. Обучение по программе не требует базовых знаний по информационным технологиям.

Знание основных принципов работы на ЭВМ не только повышает интеллектуальный уровень учащихся, но и стимулирует их к дальнейшему самостоятельному изучению не только информатики, но и других естественных наук.

Отличительной особенностьюданной программы является подход в обучении, в котором информатика рассматривается как средство развития логического мышления, умения анализировать. выявлять сушности и отношения, описывать планы лействий и делать логические выводы.

- 3) адресат программы программа рассчитана на воспитанников 8-11 лет,
- 4) количество воспитанников в группе от 10 до 12 человек;
- 5) срок освоения программы- программа рассчитана на 1 год (9 месяцев);
- 6) объем программы 36 академических часов в год;
- 7) режим занятий 1 раз в неделю, продолжительность занятий- 1 академический час.

#### 2.1. Цель и задачи:

цель - формирование у воспитанников умения владеть компьютером, использовать его для оформления результатов своей деятельности и решения практических задач;

#### залачи:

Предметные:

- 1. ознакомление воспитанников с системной средой Windows
- 2. научить воспитанников:
	- навыкам работы в текстовом процессоре
	- навыкам работы в графическом редакторе
	- создавать презентации, видео
	- навыкам работы в табличном процессоре

Метапредметные - развивать творческие способности и логическое мышление детей.

Личностные -воспитывать умения излагать мысли, отстаивать свою точку зрения, умение взаимодействовать в группе.

# **1.3 Содержание программы:**

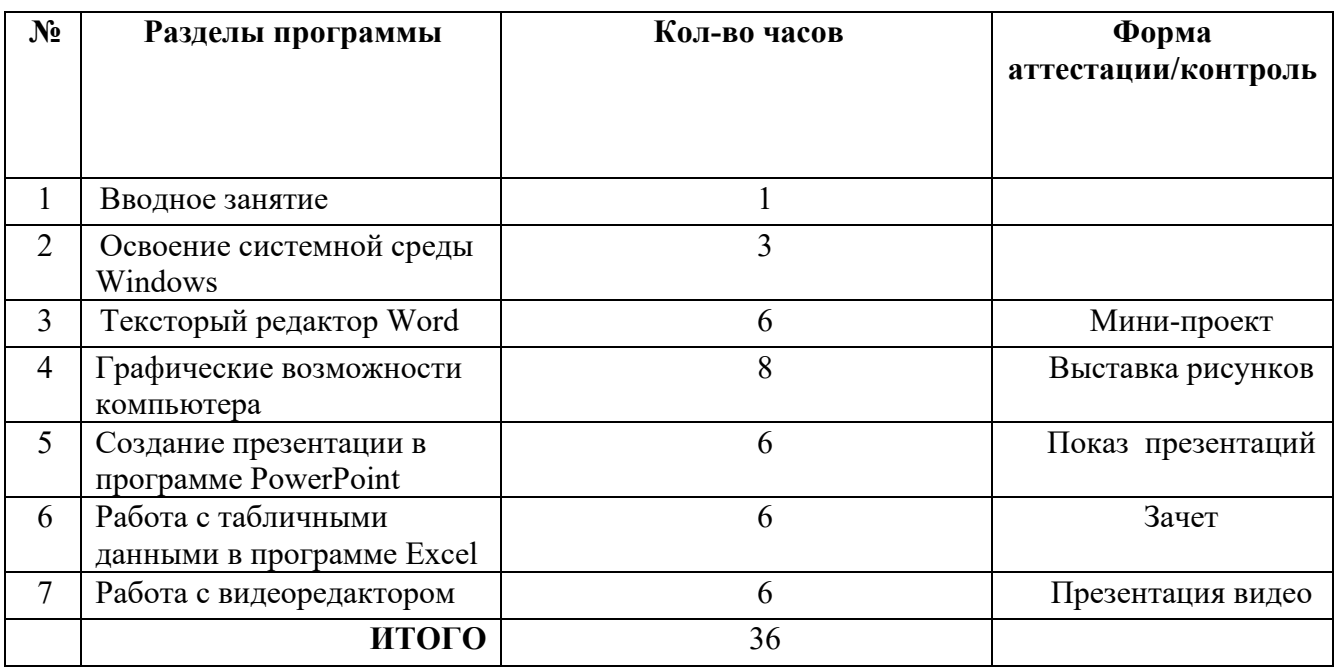

# **Учебный план**

#### **Содержание программы:**

## **1. Вводное занятие – 1 час**

Правила поведения в кабинете информатики. Техника безопасности и охрана труда при работе на ПК. Соблюдение норм личной гигиены. Применение компьютеров. Включение и выключение компьютера. Компьютер и его основные устройства.

Теория -1 час

# **2. Освоение системной среды Windows – 3часов.**

Знакомство с параметрами Рабочего стола. Окно документа; запуск программы. Панель инструментов. Клавиатура. Основные клавиши. Представление о файле и папке. Действия над папками и файлами. Графический интерфейс и его объекты. Работа с окнами графического интерфейса.

Теория - 2 часа Практика – 3 часа

# **3. Тексторый редактор Word – 6 часов.**

 Текстовый редактор Word. Окно документа; запуск программы. Панель инструментов. Работа с программой MicrosoftWord. Редактирование текста. Форматирование текста. Меню «Вставка». Знакомство с текстовым редактором Word. Оформление документа в MicrosoftOfficeWord. Ориентация страницы, поля, колонтитулы, номера страниц. Пр.р. «Границы страницы, ориентация страницы, рамки, буквица». Редактирование текста. Пр.р. «Набор текста, форматирование, редактирование текстов». Подготовка к тематическому контролю.

Теория - 4 часа Практика – 7 часов Аттестация/контроль 1час: Защита проекта «Оформление поздравительной открытки».

# **4. Графические возможности компьютера - 8 часов.**

 Назначение графических редакторов. Графический редактор Paint. Основные возможности. Инструментарий программы. Меню и палитра инструментов, сохранение выполненной работы

в файле, открытие файла для продолжения работы. Декоративное рисование (Линии, прорисовка геометрических тел, узоры орнамент, цвет). Составление рисунка. Использование поворота, копирования частей изображения для создания объектов. Шрифт. Виды шрифтов (начертания, размеры), выбор шрифта, создание надписи, корректировка надписи. Декоративное рисование. Упражнения, повторение и закрепление пройденного материала. Знакомство с графическим редактором Фотошоп. Создание коллажа.

Теория - 5 часов

Практика – 10 часов

Аттестация/контроль - 1 час: Выставка рисунков на свободную тему.

# **5. Создание презентации в программе PowerPoint – 6 часов.**

Понятие мультимедиа-технологии Знакомство с программой PowerPoint. Фон, шаблоны. Режимы работы. Меню программы. Выбор дизайна. Правила оформления. Рисунки и графические примитивы на слайдах. Анимация и настройка презентации. Создание презентации на выбранную тему. Работа над презентацией на выбранную тему.

Теория – 4 часа Практика – 7 часов Аттестация/контроль - 1 час: демонстрация презентаций на выбранную тему.

## **6. Работа с табличными данными в программе Excel – 6 часов**

Знакомство с программой Excel. Панель быстрого доступа. Создание и открытие рабочих книг. Понятие рабочего листа. Сохранение документа. Основы работы с ячейками. Изменение столбцов, строк и ячеек. Форматирование ячеек. Знакомство с диаграммами. Построение диаграмм по готовым таблицам. Применение простейших формул в таблицах.

Теория - 4 часа Практика - 7 часов Аттестация/контроль - 1 час: зачёт

# **7. Работа с видеоредактором – 7 часов**

Сущность и назначение программы Киностудия Windows Live. Возможности программыКиностудия Windows Live. Состав окна программы Киностудия Windows Live. Создание проекта. Меню. Захват видео с видеокамер и других внешних устройств захвата. Редактирование видеофайлов. Использование плавных переходов между кадрами. Оформление: название, титры, добавление звука. Добавление комментариев. Наложение фоновой музыки. Создание фонограммы видеофильма. Создание видеоролика.

Теория – 5 часов Практика – 8 часов Аттестация/контроль -1 час: Демонстрация созданных видеофильмов.

# **1.4 Планируемые результаты**

Программа обеспечивает достижениявоспитанниками следующих результатов: Предметные:

1. Знать и уметь работать с офисными приложениями: Word, Excel, PowerPoint.

2. Создавать рисунки в графических редакторах.

3. Создавать видео и анимацию по заданной теме, применяя фантазию и знания. Метапредметные:

4. Уметь презентовать свою работу.

Личностные:

5. Уметь сотрудничать в малых группах.

# **Раздел 2. Комплекс организационно-педагогических условий:**

# **2.1. Календарный учебный график**

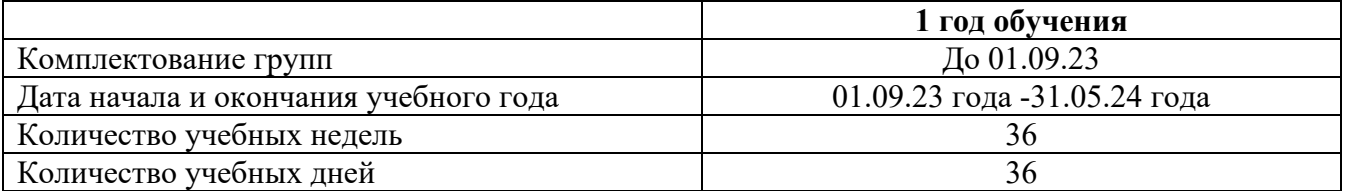

В период осенних, зимних и весенних каникул занятия проводятся по расписанию.

**2.2. Условия реализации программы -** Реализация программы требует наличия учебного кабинета «Информационные технологии». Оборудование учебного кабинета: посадочные места по количеству обучающихся, рабочее место преподавателя.Для осуществления учебного процесса в кабинете имеется инструкции по охране труда, правила поведения на занятиях, инструкция по противопожарной безопасности. Кабинет соответствуют санитарногигиеническим требованиям, нормам освещения и вентиляции помещения.

Для реализации программы будут использованы ресурсы Точки Роста

# **Объекты и средства материально-технического обеспечения курса.**

#### **Аппаратные средства**

Персональный компьютер - рабочее место учителя и учащихся.

Мультимедиапроектор.

Комплект сетевого оборудования с подключением к сети Интернет

Устройства вывода звуковой информации (наушники, колонки, микрофон)

Устройства для ручного ввода текстовой информации и манипулирования экранными объектами (клавиатура и мышь)

## **Программные средства**

Операционная система.

Файловый менеджер (в составе операционной системы или др.).

Интегрированное офисное приложение, включающее текстовый редактор, табличный процессор, программa разработки презентаций,графический редактор Paint.

Мультимедиа-проигрыватель (входит в состав операционных систем или др.).

Браузер (входит в состав операционных систем или др.).

**2.3 Формы аттестации** – в конце изучения пятиразделов проводится текущий контроль – систематическая оценка уровня освоения программы.

**Формы**: выставка рисунков, мини-проект, зачёт, презентация - разрабатываются для определения результативности усвоения образовательной программы.

#### **2.4 Оценочные материалы**.

Предполагается уровневая система оценивания.

- 1-2б-низкий уровень
- 3-4б средний уровень
- 5-6б-высокий уровень

# **Оценивание мини-проекта «Поздравительная открытка в Word»:**

наличие рамок - 1б рисование с помощью автофигур -1б вставка рисунка – 1б текст и его формат соответствуют – 1б эстетичность оформления – 2б **Оценивание рисунка, созданного в графическом редакторе (выставка):**  наличие текста и его формат – 1б использование кисти – 1б использование фигур – 1б использование заливки и цвета – 1б эстетичность оформления – 2б **Защита презентации, выполненной в PowerPoint:**  текст и его формат соответствуют – 1б

#### переходы между слайдами -1б

использованы элементы анимации - 1б

использованы рисунки или фотографии – 1б

эстетичность оформления (дизайн) – 2б

#### **Зачёт «Построение диаграмм в табличном процессоре»**

Каждому учащемуся выдаётся таблица – рисунок, нужно занести данные в таблицу Excel(1б), по данным таблицы построить круговую(1б) и столбчатую диаграммы(1б), пояснения к диаграмме (2б), перенос данных в текстовый редактор Word(1б) Пример таблицы:

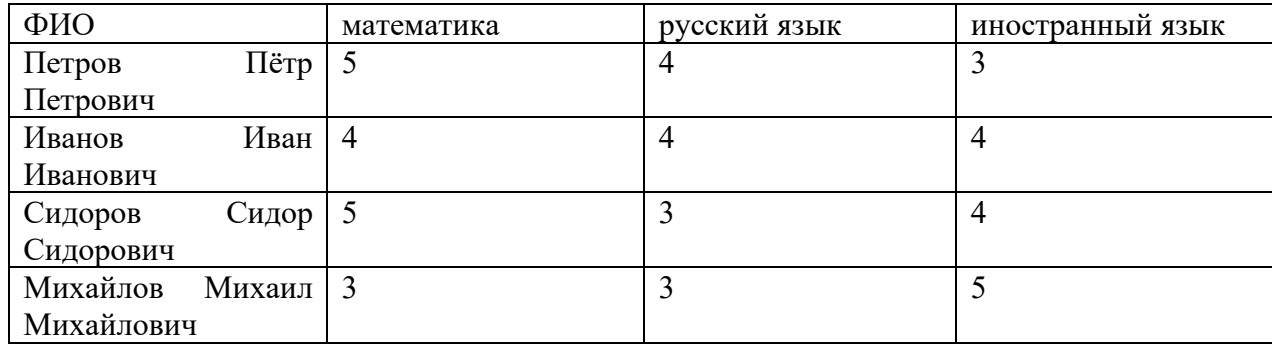

## **Презентация видеоролика, выполненного в Киностудии**

Видеоролик содержит картинки (слайд-шоу)- 1б Присутствие титров в названии фильма и в конце – 1б Наличие видеоотрывка – 1б Качество звука – 1б Качество видео – 1б Продолжительность видео не более 1 минуты – 1б

#### **2.5. Методические материалы**:

**1) особенности организации образовательного процесса** – очно;

**2) формы обучения**:индивидуальная, групповая, коллективная

**3) формы организации учебного занятия** - беседа, выставка, защита проектов, представление, презентация,

**4) методы обучения -** словесный, наглядный практический; объяснительноиллюстративный, проектныйи воспитания - убеждение, поощрение, упражнение, стимулирование, мотивация;

**5) педагогические технологии** - технология развивающего обучения, технология проблемного обучения, технология группового обучения, технология проектной деятельности, здоровьесберегающая технология.

#### **6) алгоритм учебного занятия**

1.Беседа по новой теме.

2. Обсуждение предстоящей работы в парах или в группах.

3. Практическая работа.

4. Демонстрация собственных работ учащимися.

**7) дидактические материалы** – применяются раздаточные материалы по темам разделов: инструкционные задания и упражнения.

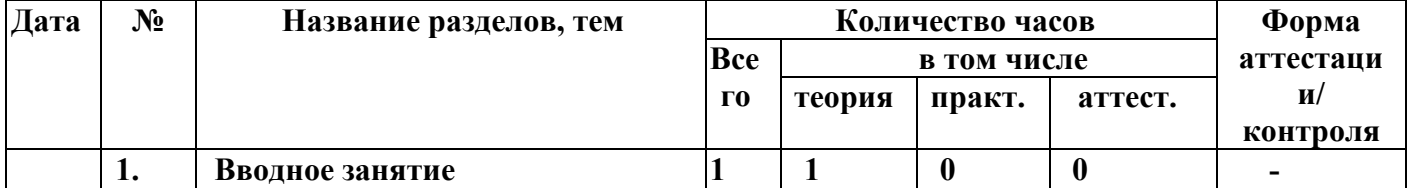

#### **Учебно-тематический план**

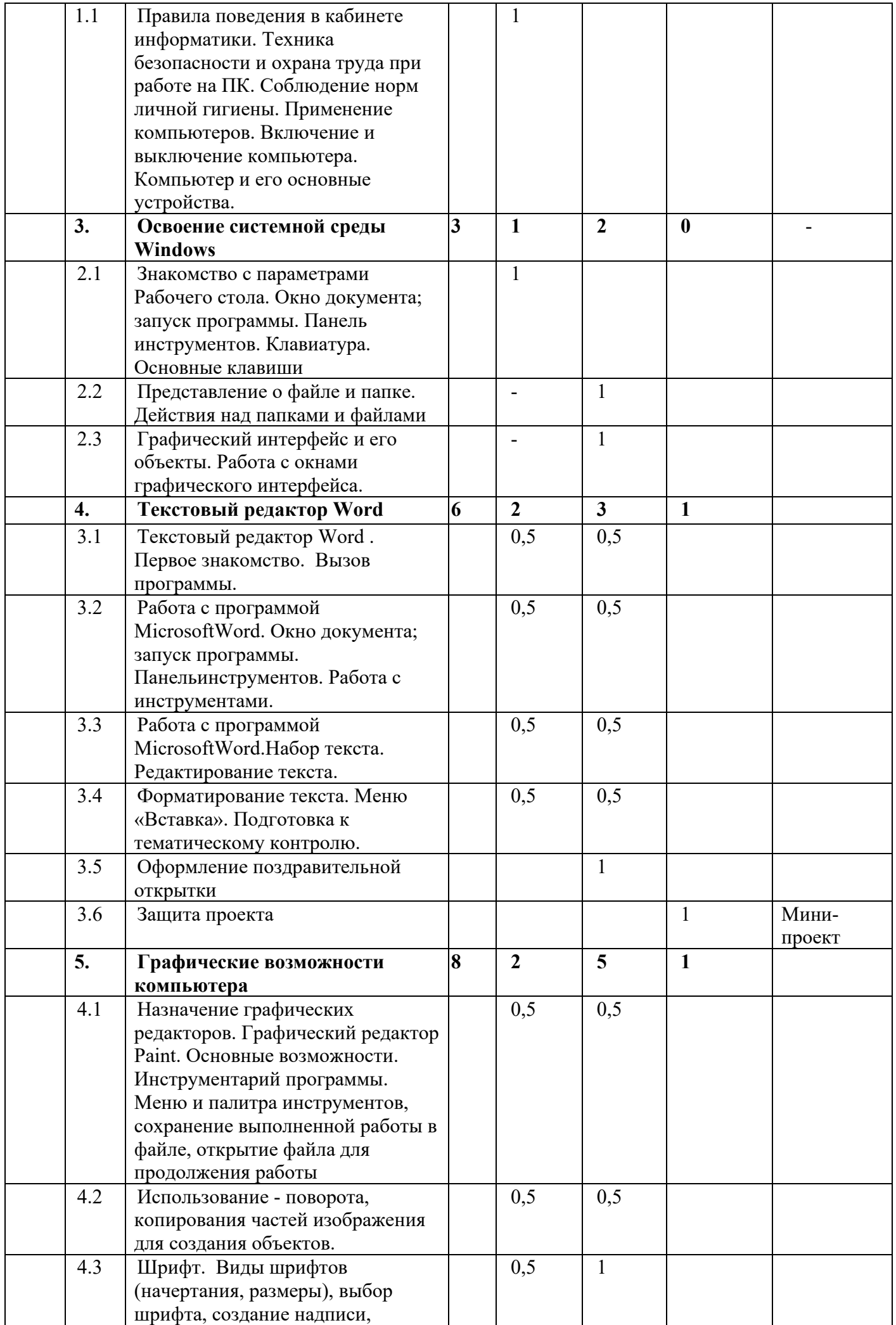

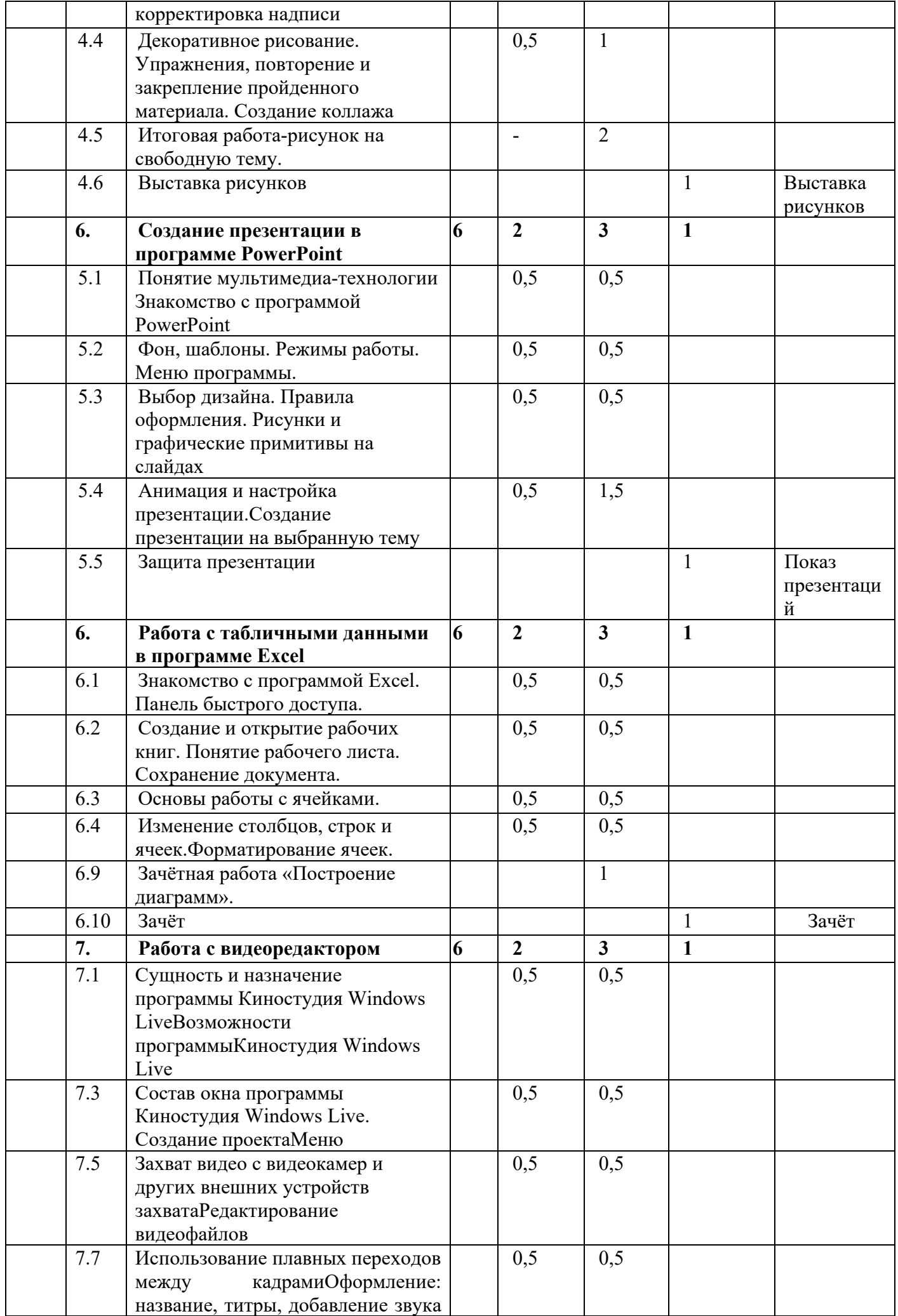

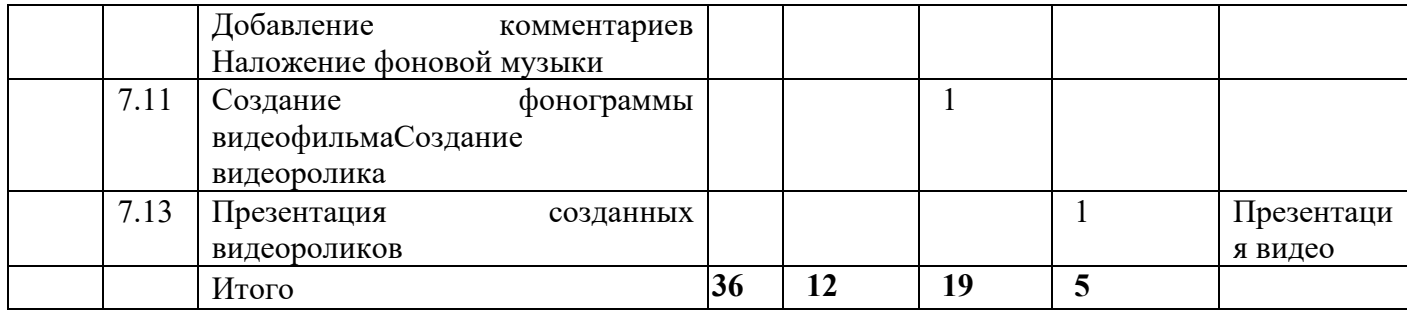

#### **План участия в конкурсах/соревнованиях и массовых мероприятиях**:

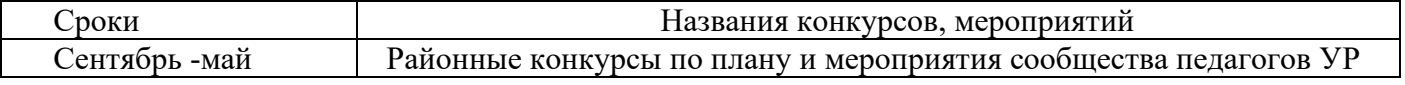

## **2.6 Рабочая программа воспитания**

Цель: создание условий для саморазвития и самореализации личности учащихся, их успешной социализации в обществе;

Задачи:

- сохранять и развивать чувство гордости за свою страну, республику, село, школу, семью;

- воспитывать любовь к Родине, ее истории, культуре и традициям;
- формировать чувство уважения к другим народам, их традициям;
- формировать у учащихся осознание нравственной культуры миропонимания;
- формировать у учащихся умение работать в коллективе, сотрудничать с другими детьми;
- развивать творческие способности учащихся;
- формировать интеллектуальную культуру обучающихся, развивать их кругозор и любознательность;

- формировать у обучающихся культуру сохранения и совершенствования собственного здоровья.

Оценка достижения планируемых результатов воспитания проводится педагогическим работником на основе педагогического наблюдения.

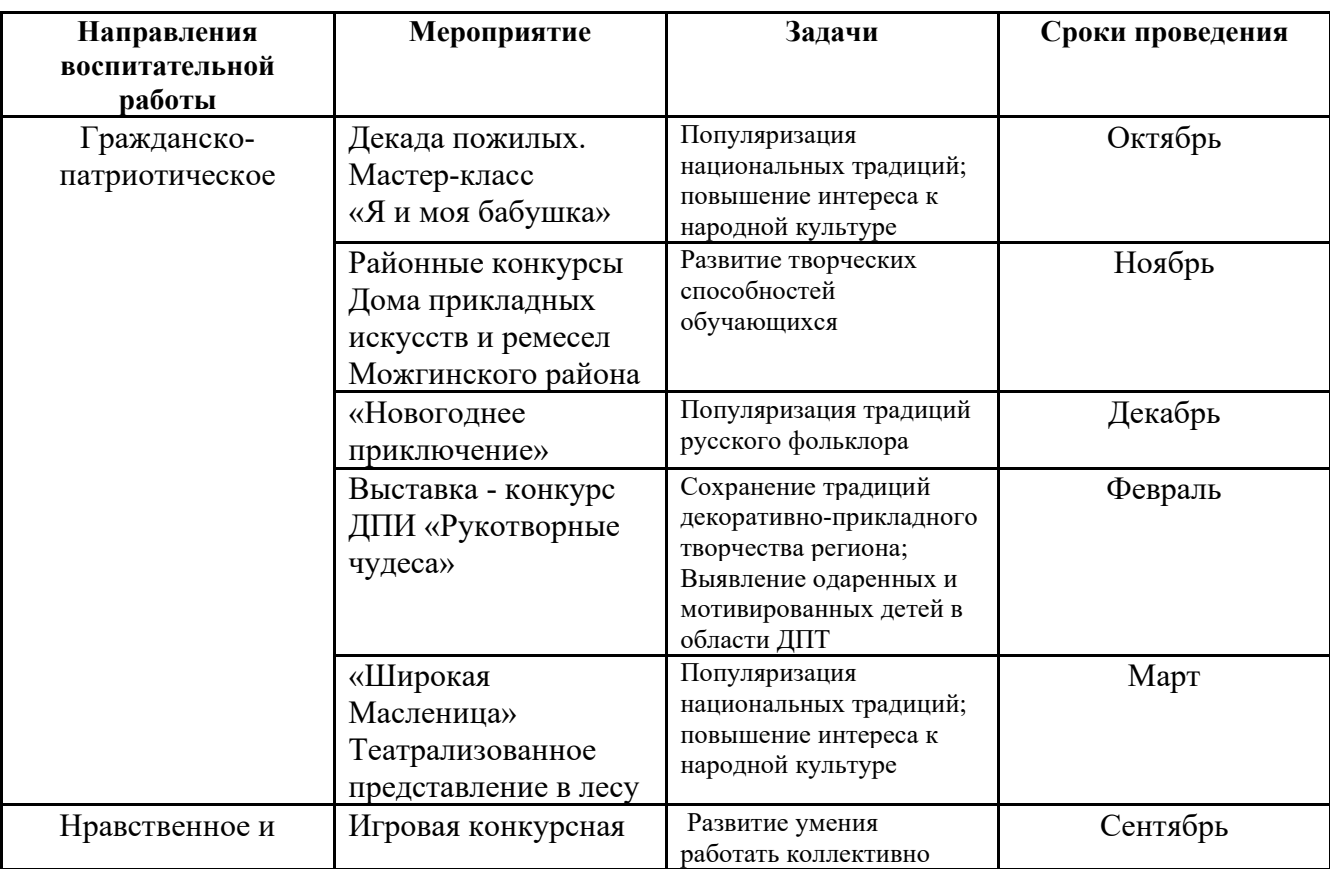

# **Календарный план воспитательной работы**

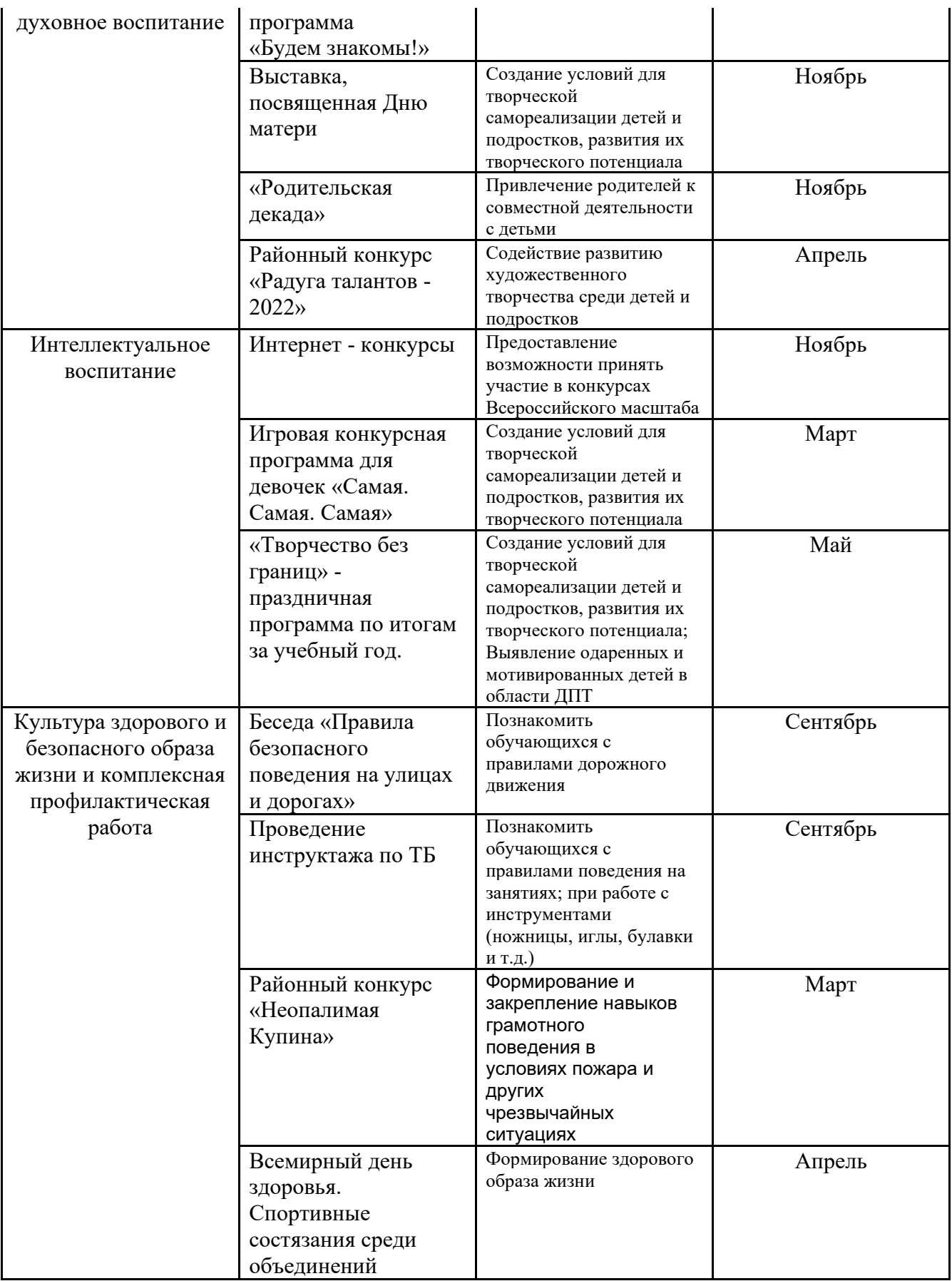

# **2.7.Список литературы**:

1. Владимирова А.«Увлекательная информатика. 5-11 классы» Логические задачи, кроссворды, ребусы, игры. Серия «В помощь преподавателю», Волгоград, «Учитель», 2013.

2. Методические пособия к учебникам по информатике для 5 - 6 классов автора Л.Л. Босова – «Информатика и ИКТ» М.: БИНОМ. Лаборатория знаний, 2017 г.

3. Учебники по информатике для 5 - 6 классов автора Л.Л. Босова – «Информатика и ИКТ» М.: БИНОМ. Лаборатория знаний, 2017 г.

4. Электронное приложение к учебнику «Информатика» для 5, 6 классов

# **Образовательные ресурсы сети Интернет**

http://www.edu.ru (Федеральный портал «Российское образование») http://school.edu.ru (Российский общеобразовательный портал) http://lbz.ru (Методические материалы и электронные приложения)